# H5109 | H5110

# **GoSmart ZigBee motora modulis**

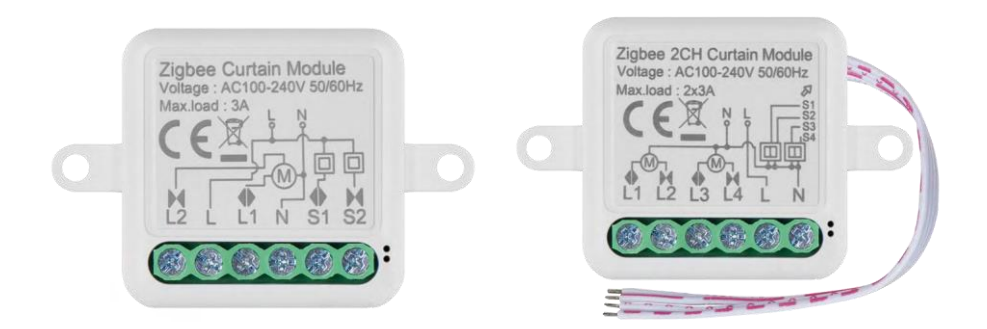

# m2 Saturs

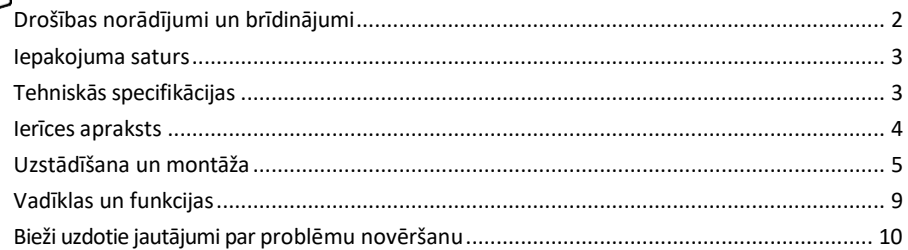

## <span id="page-1-0"></span>Drošības norādījumi un brīdinājumi

∕!`

Pirms ierīces lietošanas izlasiet lietošanas instrukciju.

Ievērojiet šajā rokasgrāmatā sniegtos drošības norādījumus.

EMOS spol. s r.o. paziņo, ka ražojumi H5109, H5110 atbilst pamatprasībām un citiem attiecīgajiem direktīvu noteikumiem. Iekārtas var brīvi ekspluatēt ES.

Atbilstības deklarācija ir atrodama tīmekļa vietnē http://www.emos.eu/download.

Iekārtu var ekspluatēt, pamatojoties uz vispārējo atļauju Nr. VO-R/10/07.2021-8 ar grozījumiem.

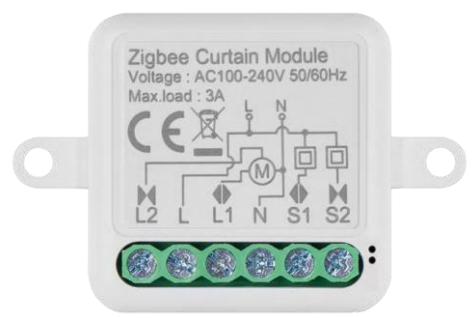

<span id="page-2-0"></span>Iepakojuma saturs Pārslēgšanas modulis Rokasgrāmata

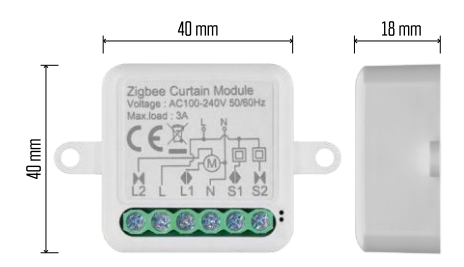

Tehniskās specifikācijas Barošanas avots: AC 100-240 V 50/60 Hz Izmērs: 40 × 40 × 18 mm Neto svars: 30 g EMOS GoSmart lietotne Android un iOS sakaru protokols: ZigBee 3.0 (2402 ~ 2480 MHz)

<span id="page-3-0"></span>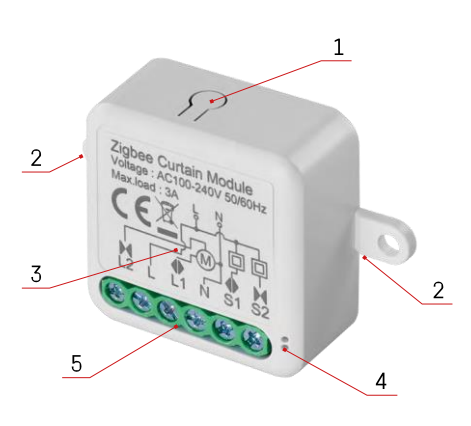

#### Ierīces apraksts

- 1 RESET poga
- 2 Montāžas atveres
- 3 Attiecīgā moduļa elektroinstalācijas shēma
- 4 LED statusa indikators
	- Mirgo zilā krāsā ierīce ir pārī savienošanas režīmā / ir atvienojusies no tīkla.
	- Apgaismots zilā krāsā ierīce ir darba režīmā 5
- Terminālu bloks vadu savienošanai

#### Paziņojums

Ieteicams, lai viedā slēdža moduli uzstādītu persona ar zināšanām elektrotehnikas jomā. Nepienācīgi veikta uzstādīšana var radīt elektriskās strāvas trieciena risku. Lai nodrošinātu drošu un pareizu ekspluatāciju, rūpīgi ievērojiet turpmāk sniegtos norādījumus un ievērojiet turpmāk norādītās maksimālās iekārtas slodzes.

Maksimālā slodze

1 kanāla modulis ar LN vadiem - 3 A

2 kanālu modulis ar LN vadiem - 2× 3 A

ZigBee moduli

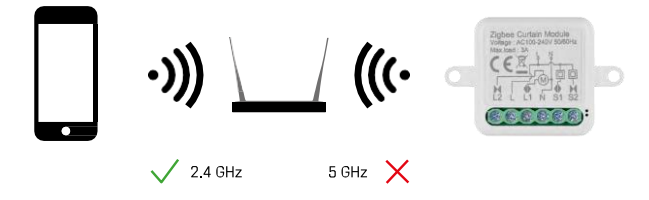

Lai ZigBee moduļi darbotos, tiem jābūt savienotiem ar ZigBee vārteju. ZigBee vārtejam jābūt savienotam ar 2,4 GHz tīklu.

### <span id="page-4-0"></span>Uzstādīšana un montāža

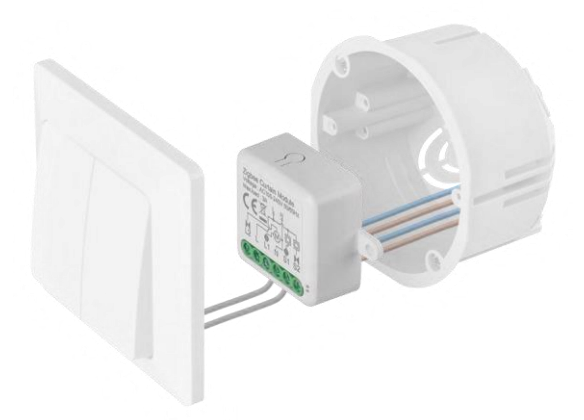

Novietojiet pievienoto moduli uzstādīšanas kastē zem slēdža vai kontaktligzdas. Pateicoties fiksācijas iespējai, moduli var uzstādīt arī dažādās citās vietās (piemēram, zem ģipškartona, griestos...).

No funkcionālā un drošības viedokļa ir svarīgi, lai visi kabeļi, kas savienoti ar šo moduli, beigās būtu ar 7 mm garu atdalītāju.

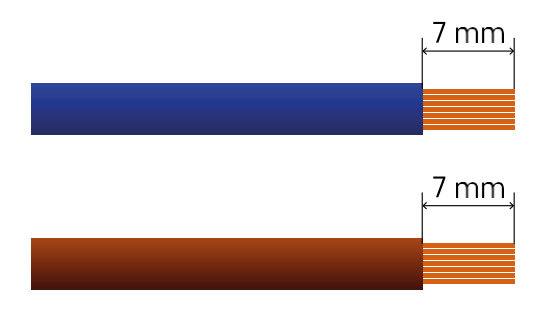

## ZigBee motoru moduļu elektroinstalācijas shēmas

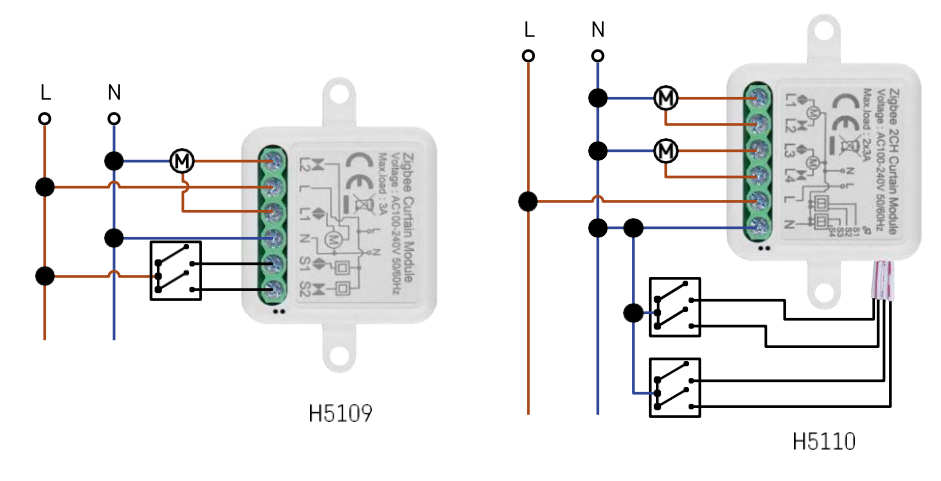

1 kanāla modulis2 kanālu modulis

#### Savienošana ar lietojumprogrammu

EMOS GoSmart lietotnes instalēšana

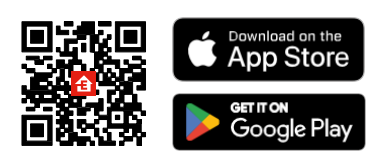

- Lietotne ir pieejama Android un iOS operētājsistēmām, izmantojot Google Play un App Store.
- Lai lejupielādētu lietotni, lūdzu, skenējiet QR kodu.

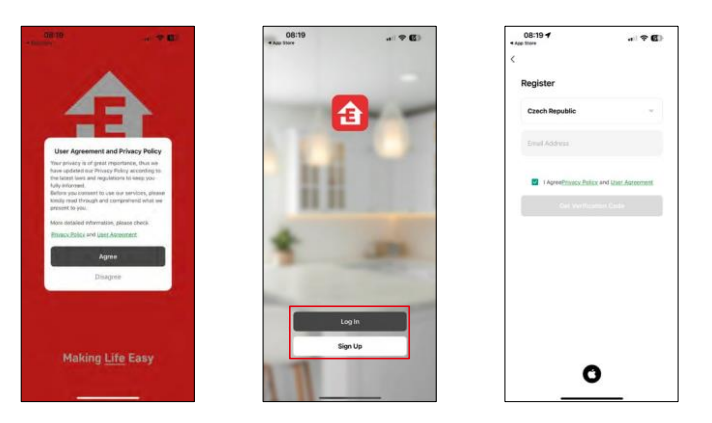

Atveriet lietotni EMOS GoSmart, apstipriniet konfidencialitātes politiku un noklikšķiniet uz Piekrītu. Izvēlieties reģistrācijas iespēju.

Ievadiet derīgas e-pasta adreses nosaukumu un izvēlieties paroli. Apstipriniet savu piekrišanu privātuma politikai. Izvēlieties reģistrēties.

Savienošana ar lietotni

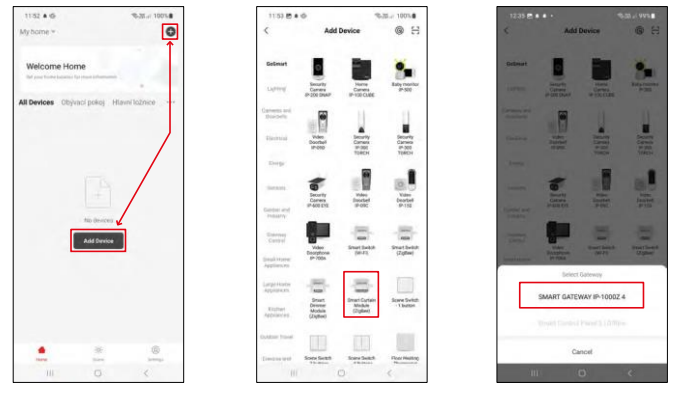

Atlasiet Pievienot ierīci.

Izvēlieties GoSmart produktu kategoriju un izvēlieties ierīci Smart Dimmer Module (ZigBee). Izvēlieties ZigBee vārteju, ar kuru vēlaties savienot moduli. Pirms moduļa savienošanas pāri šis vārtejas ir jāpievieno lietojumprogrammā.

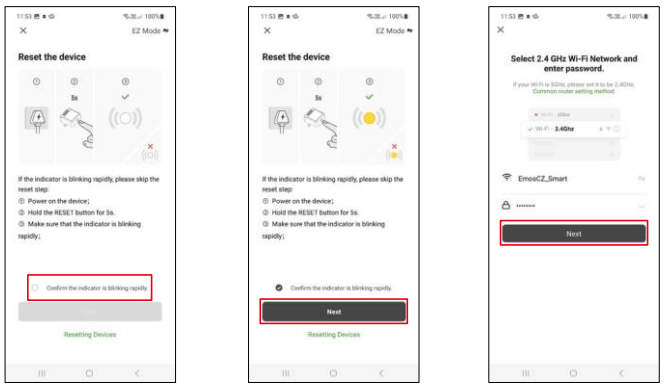

Atiestatiet moduli, 5 sekundes turot nospiestu RESET pogu vai 6 reizes pagriežot fizisko slēdzi (6 reizes ieslēdzotizslēdzot) un pārbaudot, vai LED mirgo.

Ievadiet sava Wi-Fi tīkla nosaukumu un paroli. Šī informācija paliek šifrēta un tiek izmantota, lai modulis varētu attālināti sazināties ar jūsu mobilo ierīci.

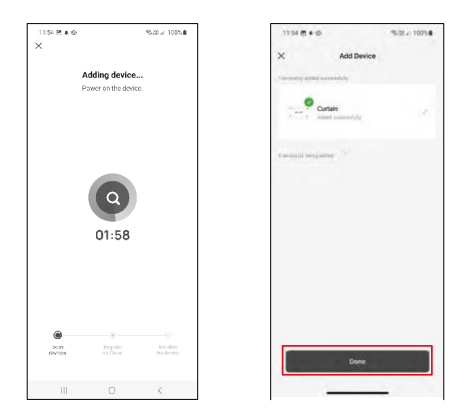

Ierīce tiks automātiski meklēta.

Pēc veiksmīgas savienošanas pārī parādās apstiprinājuma ekrāns. Izmantojiet zīmuļa ikonu, lai nosauktu moduli atbilstoši savām vajadzībām.

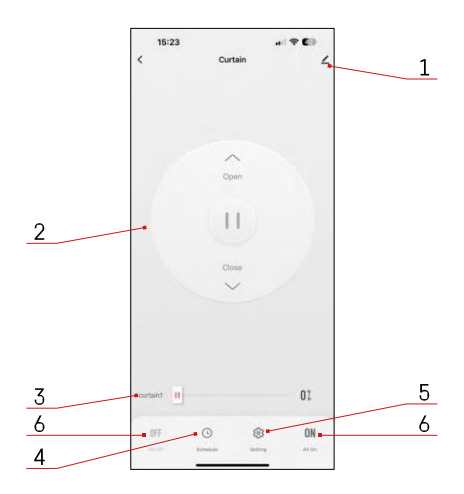

#### <span id="page-8-0"></span>Vadīklas un funkcijas

Ikonas un indikatori

- 1 Paplašinātie iestatījumi (sīkāk aprakstīti nākamajā nodalā).
- 2 Pārslēgšanas poga (atvērts/apstādināts/aizvērts)
- 3 Atvērt/aizvērt līdz noteiktam punktam (piemēram, atvērt tikai līdz pusei = 50%).
- 4 Plānošana
- Modula kalibrēšana atbilstoši jūsu aizkariem/dzinējam.
	- Precīza kalibrēšana precīza kalibrēšana līdz punktam, kad aizkars ir pilnībā atvērts vai aizvērts.
	- Ātrā kalibrēšana iestatiet laiku, līdz aizkars pilnībā atvērsies.
- 6 Ātra atvēršana/aizvēršana

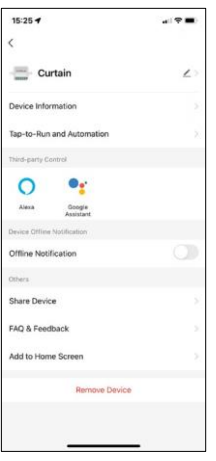

Paplašinājuma iestatījumu apraksts

- Informācija par ierīci pamatinformācija par ierīci un tās īpašnieku.
- Pieskarieties pieskārieniem un automatizācijai skatiet ierīcei piešķirtās ainas un automatizācijas. Skatuvju izveide ir iespējama tieši lietojumprogrammas galvenajā izvēlnē sadaļā "Skatuves".
- Paziņojums bezsaistes režīmā lai izvairītos no pastāvīgiem atgādinājumiem, t i k s nosūtīts paziņojums, ja ierīce būs bezsaistes režīmā ilgāk par 30 minūtēm.
- Kopīgot ierīci kopīgojiet ierīces pārvaldību ar citu lietotāju
- Biežāk uzdotie jautājumi un atsauksmes apskatiet visbiežāk uzdotos jautājumus un to risinājumus, kā arī iespēju nosūtīt jautājumu/priekšlikumu/atgriezenisko saiti tieši mums.
- Pievienot sākuma ekrānam ikonas pievienošana tālruņa sākuma ekrānam. Izmantojot šo soli, jums nav katru reizi jāatver ierīce, izmantojot lietotni, bet vienkārši noklikšķiniet tieši uz pievienotās ikonas, un tā jūs aizvedīs tieši uz moduli.

#### <span id="page-9-0"></span>Bieži uzdotie jautājumi par problēmu novēršanu

Nevaru savienot ierīces pārī. Ko es varu darīt?

- Pārliecinieties, ka izmantojat 2,4 GHz wifi tīklu un pietiekami spēcīgu signālu.
- Atļaujiet lietotnei visas atļaujas iestatījumos
- Pārliecinieties, ka izmantojat jaunāko mobilās operētājsistēmas versiju un jaunāko lietotnes versiju.

Ko darīt, ja mainās Wi-Fi tīkls vai parole?

• Modulis ir jānojaunina un atkal jāsavieno ar lietojumprogrammu.

Kas notiek, ja Wi-Fi tīkls pārstāj darboties?

• Ja modulim ir pieslēgts arī fizisks slēdzis, ierīci joprojām var vadīt bez problēmām. Tomēr jūs nevarēsiet kontrolēt moduļus, izmantojot lietotni, kamēr Wi-Fi tīkls nebūs izveidots un darbosies. Izņēmums ir ZigBee moduļi, kurus joprojām var vadīt attālināti ar citām ZigBee ierīcēm, piemēram, EMOS H5011 Scenic Switch, pat pēc interneta darbības pārtraukuma.